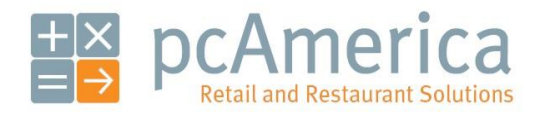

*One Blue Hill Plaza, 16th Floor, PO Box 1546 Pearl River, NY 10965 1-800-PC-AMERICA, 1-800-722-6374 (Voice) 845-920-0800 (Fax) 845-920-0880*

# Salespeople and Commissions

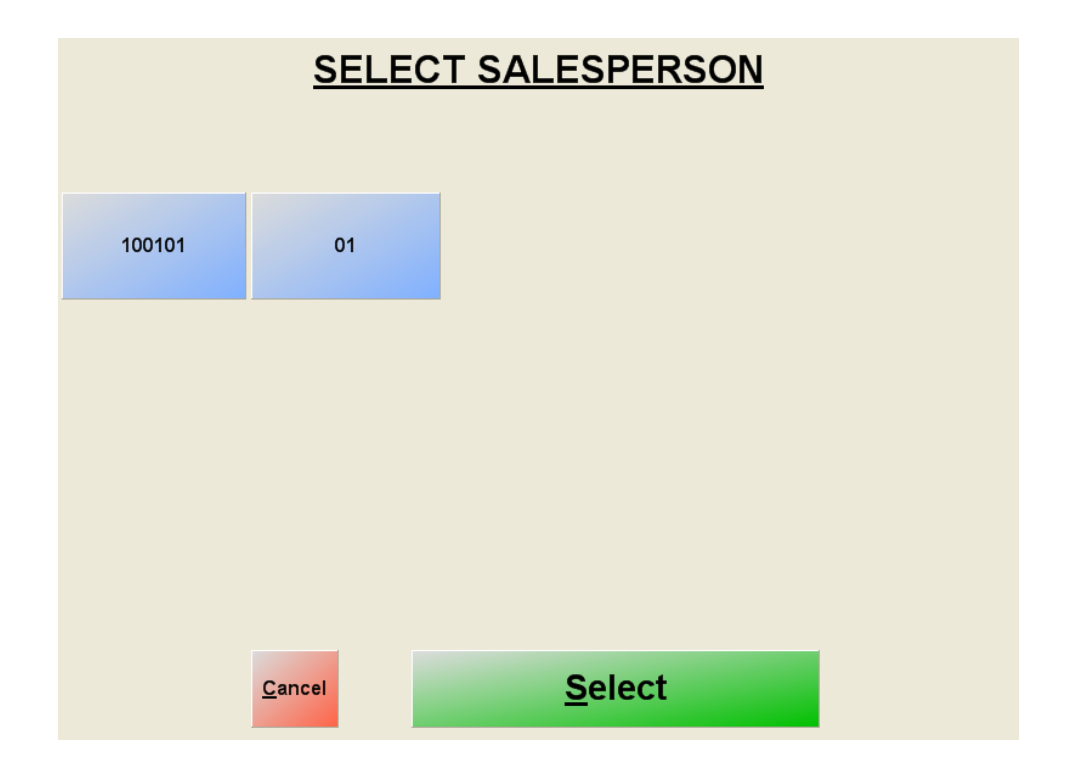

A built-in feature of CRE is the management of salespeople and their commissions, which are earned when they sell items.

**Creating an Employee**

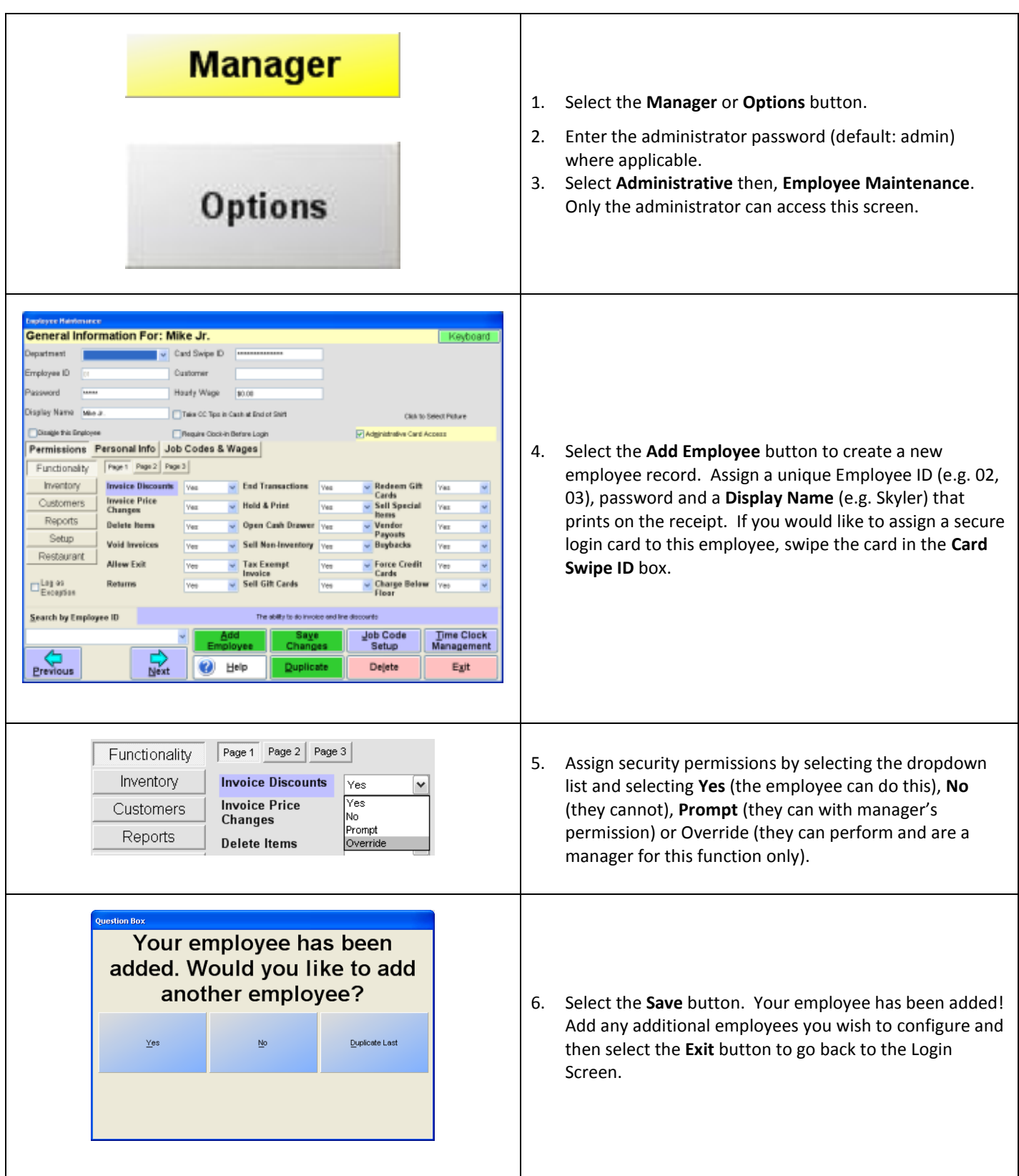

## **Enabling the tracking of salespeople**

To force CRE to associate sales with salespeople, select **Manager** from the login screen, provide the requested credentials, and follow these steps.

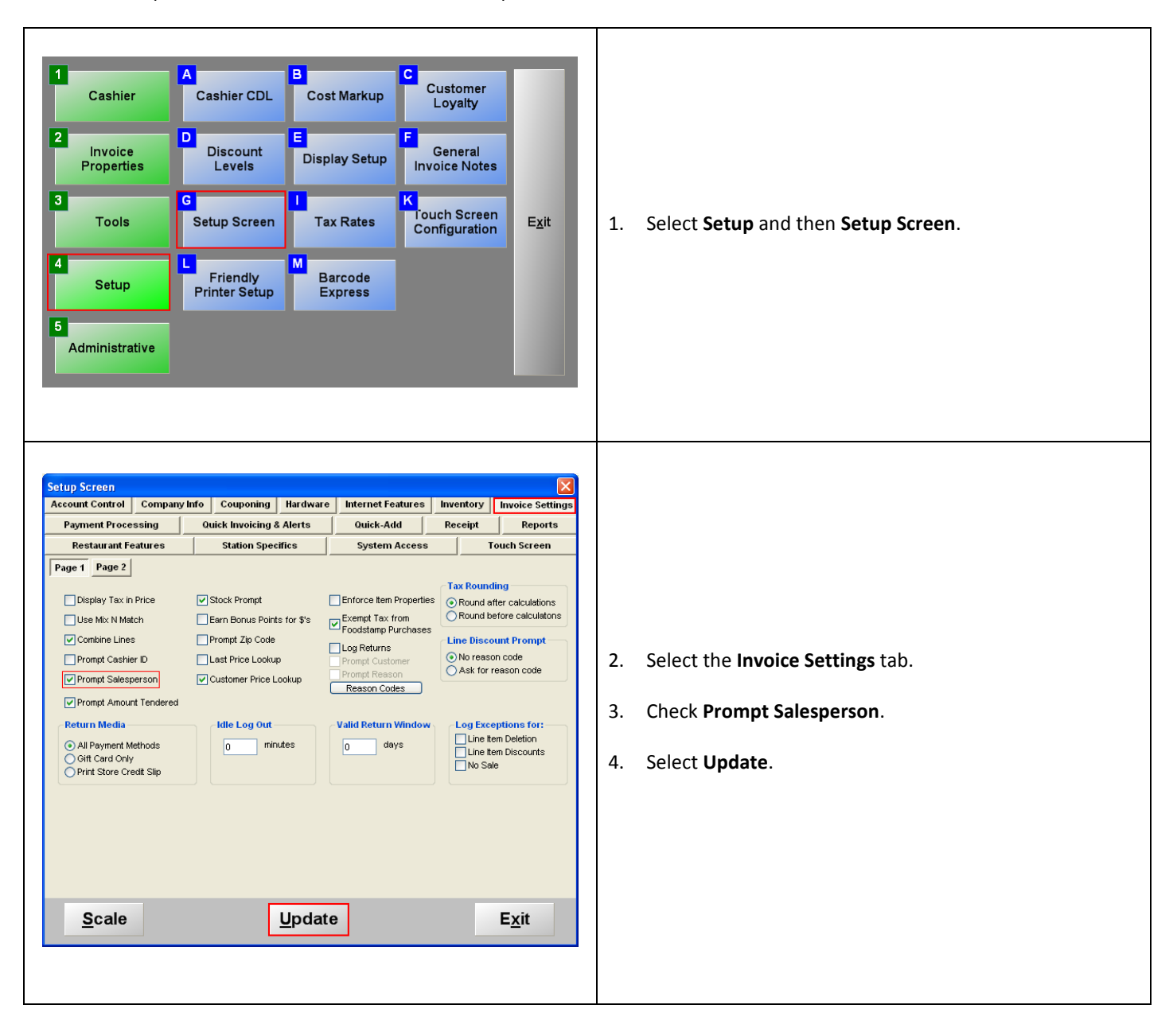

#### **Configuring commissions on individual items**

To configure a commission on a particular item, select **Manager** from the login screen, provide the requested credentials, and follow these steps.

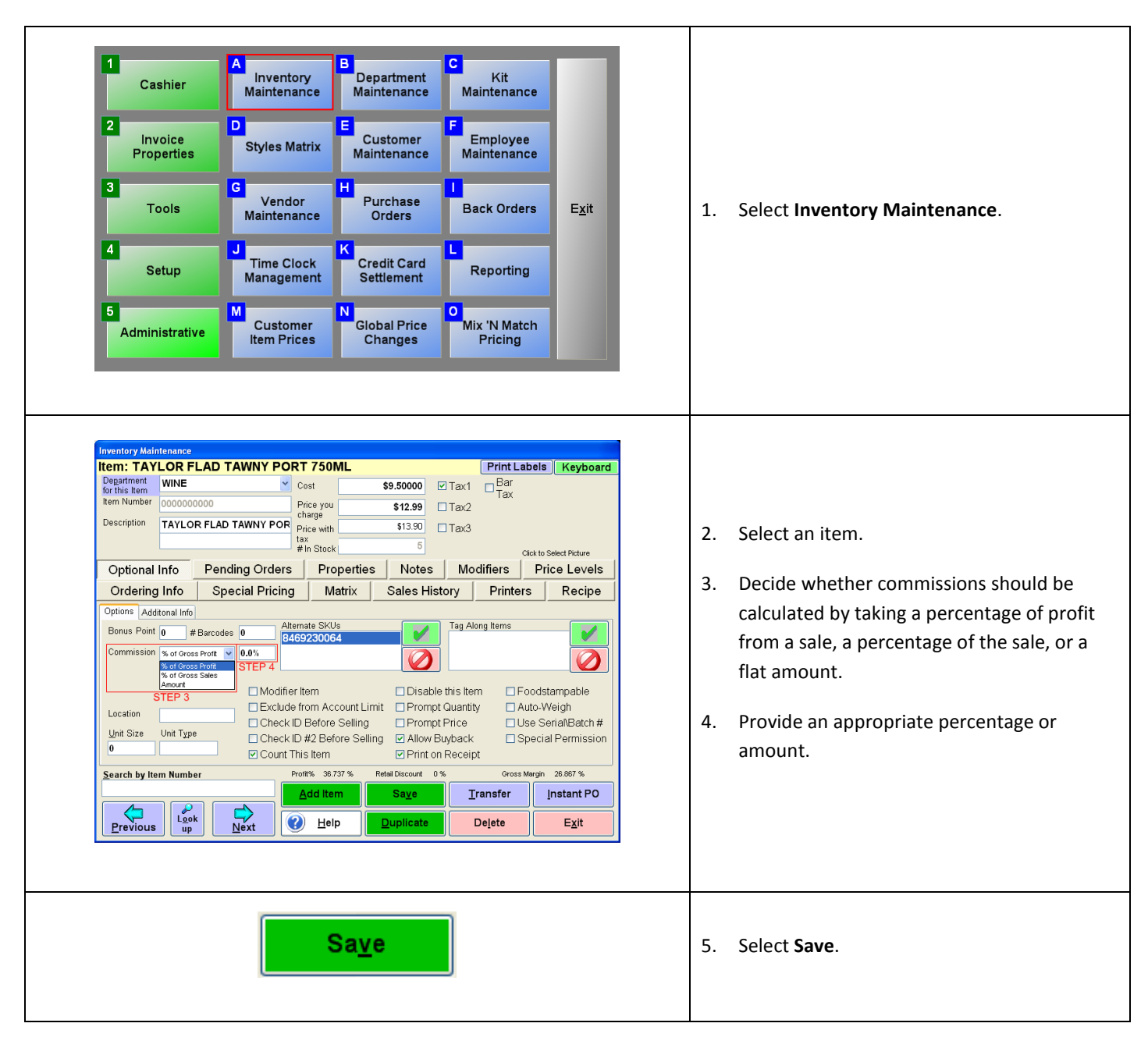

## **Selecting a salesperson prior to a sale**

Salespeople are selected prior to closing an invoice. Simply select **PAY** on the invoicing screen, select a salesperson, and close the invoice as you normally would.

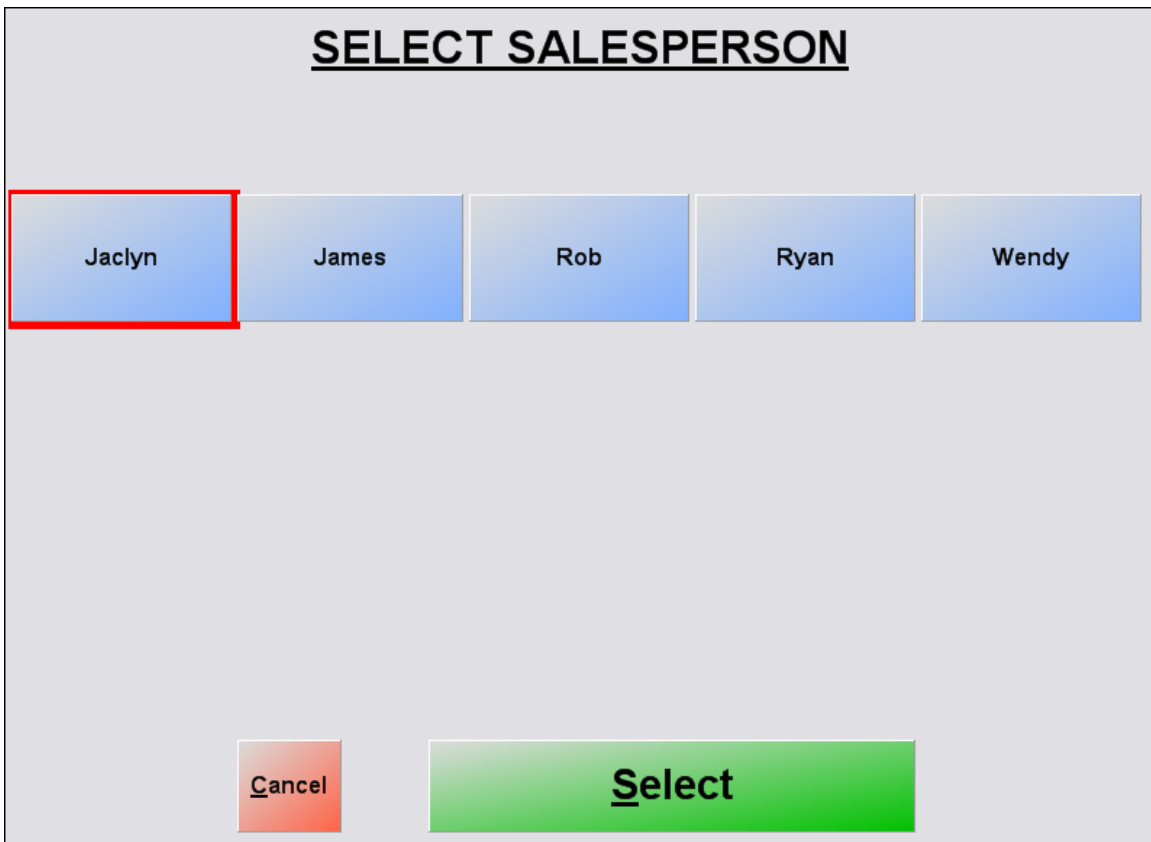

# **Viewing reports on salespeople and commissions**

Refer to the document entitled **Reporting** on [http://faq.pcamerica.com.](http://faq.pcamerica.com/) See the **Grand Totals by Salesperson**, **Commissions**, **Sales By Rep Summary**, and **Labor Cost Percentage** reports, as they are related to salespeople and/or commissions.